### Notebook Tour User Guide

© Copyright 2008 Hewlett-Packard Development Company, L.P.

Bluetooth is a trademark owned by its proprietor and used by Hewlett-Packard Company under license. Java is a U.S. trademark of Sun Microsystems, Inc. Microsoft and Windows are U.S. registered trademarks of Microsoft Corporation. SD Logo is a trademark of its proprietor.

The information contained herein is subject to change without notice. The only warranties for HP products and services are set forth in the express warranty statements accompanying such products and services. Nothing herein should be construed as constituting an additional warranty. HP shall not be liable for technical or editorial errors or omissions contained herein.

First Edition: June 2008

Document Part Number: 462941-001

#### Safety warning notice

⚠ WARNING! To reduce the possibility of heat-related injuries or of overheating the computer, do not place the computer directly on your lap or obstruct the computer air vents. Use the computer only on a hard, flat surface. Do not allow another hard surface, such as an adjoining optional printer, or a soft surface, such as pillows or rugs or clothing, to block airflow. Also, do not allow the AC adapter to contact the skin or a soft surface, such as pillows or rugs or clothing, during operation. The computer and the AC adapter comply with the user-accessible surface temperature limits defined by the International Standard for Safety of Information Technology Equipment (IEC 60950).

# **Table of contents**

#### 1 Identifying hardware

| 2 Com   | nponents                                  |    |
|---------|-------------------------------------------|----|
|         | Product notice                            | 2  |
|         | Top components                            | 3  |
|         | Pointing devices                          | 3  |
|         | Lights                                    | 4  |
|         | Buttons, switches, and fingerprint reader | 5  |
|         | Keys                                      | 6  |
|         | Display                                   | 7  |
|         | Front components                          |    |
|         | Rear components                           |    |
|         | Right-side components                     | 11 |
|         | Left-side components                      |    |
|         | Bottom components                         | 13 |
|         | Wireless antennae                         | 14 |
|         | Additional hardware components            | 15 |
| 3 Labe  | els                                       |    |
| Index . |                                           | 18 |
|         |                                           |    |

# 1 Identifying hardware

To see a list of hardware installed in the computer, follow these steps:

- 1. Select Start > Computer > System properties.
- 2. In the left pane, click Device Manager.

You can also add hardware or modify device configurations using Device Manager.

NOTE: Windows® includes the User Account Control feature to improve the security of your computer. You may be prompted for your permission or password for tasks such as installing software, running utilities, or changing Windows settings. Refer to Windows Help for more information.

# 2 Components

#### **Product notice**

This user guide describes features that are common to most models. Some features may not be available on your computer.

## **Top components**

### **Pointing devices**

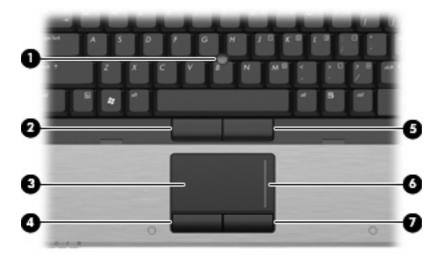

| Component |                             | Description                                                     |
|-----------|-----------------------------|-----------------------------------------------------------------|
| (1)       | Pointing stick              | Moves the pointer and selects or activates items on the screen. |
| (2)       | Left pointing stick button  | Functions like the left button on an external mouse.            |
| (3)       | TouchPad*                   | Moves the pointer and selects or activates items on the screen. |
| (4)       | Left TouchPad button*       | Functions like the left button on an external mouse.            |
| (5)       | Right pointing stick button | Functions like the right button on an external mouse.           |
| (6)       | TouchPad scroll zone*       | Scrolls up or down.                                             |
| (7)       | Right TouchPad button*      | Functions like the right button on an external mouse.           |

<sup>\*</sup>This table describes factory settings. To view or change pointing device preferences, select **Start > Control Panel > Hardware** and **Sound > Mouse**.

### Lights

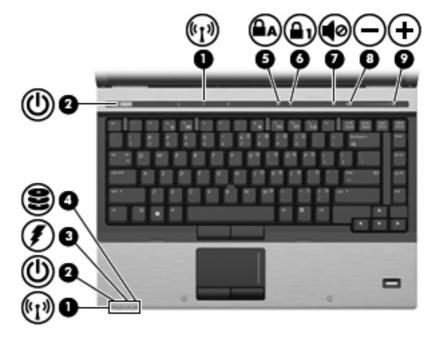

| Com | ponent               | De | scription                                                                                                    |
|-----|----------------------|----|----------------------------------------------------------------------------------------------------|
| (1) | Wireless lights (2)* | •  | On: An integrated wireless device, such as a wireless local area network (WLAN) device, the HP Broadband Wireless Module, and/or a Bluetooth® device, is on.                                                                                                    |
|     |                      | •  | Amber: All wireless devices are off.                                                                                                    |
| (2) | Power lights (2)†    | •  | On: The computer is on.                                                                                                    |
|     |                      | •  | Blinking: The computer is in the Sleep state.                                                                                                    |
|     |                      | •  | Blinking rapidly: An AC adapter with a higher power rating should be connected.                                                                                                    |
|     |                      | •  | Off: The computer is off or in Hibernation.                                                                                                    |
| (3) | Battery light        | •  | Amber: A battery is charging.                                                                                                    |
|     |                      | •  | Turquoise: A battery is close to full charge capacity.                                                                                                    |
|     |                      | •  | Blinking amber: A battery that is the only available power source has reached a low battery level. When the battery reaches a critical battery level, the battery light begins blinking rapidly.                                                                          |
|     |                      | •  | Off: If the computer is plugged into an external power source, the light turns off when all batteries in the computer are fully charged. If the computer is not plugged into an external power source, the light stays off until the battery reaches a low battery level. |
| (4) | Drive light          | •  | Blinking turquoise: The hard drive or optical drive is being accessed.                                                                                                    |
|     |                      | •  | Amber: HP 3D DriveGuard has temporarily parked the internal hard drive, and if present, the hard drive in the upgrade bay.                                                                                                    |
| (5) | Caps lock light      | On | : Caps lock is on.                                                                                                    |

| Component |                   | Description                                                                |
|-----------|-------------------|----------------------------------------------------------------------------|
| (6)       | Num lock light    | On: Num lock is on or the embedded numeric keypad is enabled.              |
| (7)       | Volume mute light | On: Computer sound is on.                                                  |
|           |                   | Amber: Computer sound is off.                                              |
| (8)       | Volume down light | Blinking: The volume scroll zone is being used to decrease speaker volume. |
| (9)       | Volume up light   | Blinking: The volume scroll zone is being used to increase speaker volume. |

<sup>\*</sup>The 2 wireless lights display the same information. The light on the wireless button is visible only when the computer is open. The wireless light on the front of the computer is visible whether the computer is open or closed.

†The 2 power lights display the same information. The light on the power button is visible only when the computer is open. The power light on the front of the computer is visible whether the computer is open or closed.

#### Buttons, switches, and fingerprint reader

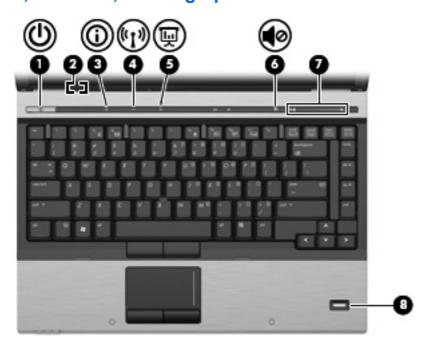

| Component |              | De | Description                                                                        |  |
|-----------|--------------|----|------------------------------------------------------------------------------------|--|
| (1)       | Power button | •  | When the computer is off, press the button to turn on the computer.                |  |
|           |              | •  | When the computer is on, press the button to shut down the computer.               |  |
|           |              | •  | When the computer is in the Sleep state, press the button briefly to exit Sleep.   |  |
|           |              | •  | When the computer is in Hibernation, press the button briefly to exit Hibernation. |  |

| Component |                                         | Description                                                                                                    |
|-----------|-----------------------------------------|----------------------------------------------------------------------------------------------------|
|           |                                         | If the computer has stopped responding and Windows® shutdown procedures are ineffective, press and hold the power button for at least 5 seconds to turn off the computer.                                                                                |
|           |                                         | To learn more about your power settings, select <b>Start &gt; Control Panel &gt; System and Maintenance &gt; Power Options</b> .                                                                                                    |
| (2)       | Internal display switch                 | Turns off the display if the display is closed while the power is on.                                                                                                    |
| (3)       | Info button                             | Launches Info Center, which enables you to open various software solutions.                                                                                                    |
| (4)       | Wireless button                         | Turns the wireless feature on or off but does not establish a wireless connection.                                                                                                    |
|           |                                         | <b>NOTE:</b> A wireless network must be set up in order to establish a wireless connection.                                                                                                    |
| (5)       | Presentation button                     | Starts the presentation feature.                                                                                                    |
| (6)       | Volume mute button                      | Mutes and restores speaker sound.                                                                                                    |
| (7)       | Volume scroll zone                      | Adjusts speaker volume. Slide your finger to the left to decrease volume and to the right to increase volume. You can also press the left side of the volume slider to decrease volume, or press the right side of the volume slider to increase volume. |
| (8)       | Fingerprint reader (select models only) | Allows a fingerprint logon to Windows, instead of a password logon.                                                                                                    |

### Keys

NOTE: Your computer may look slightly different from the illustration in this section.

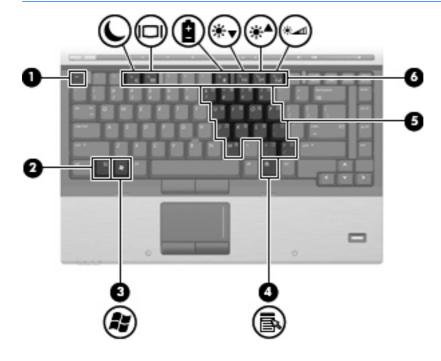

| Component |                              | Description                                                                                               |
|-----------|------------------------------|----------------------------------------------------------------------------------------------------|
| (1)       | esc key                      | Displays system information when pressed in combination with the fn key.                                  |
| (2)       | fn key                       | Executes frequently used system functions when pressed in combination with a function key or the esc key. |
| (3)       | Windows logo key             | Displays the Windows Start menu.                                                                          |
| (4)       | Windows applications key     | Displays a shortcut menu for items beneath the pointer.                                                   |
| (5)       | Embedded numeric keypad keys | Can be used like the keys on an external numeric keypad.                                                  |
| (6)       | Function keys                | Execute frequently used system functions when pressed in combination with the fn key.                     |

### **Display**

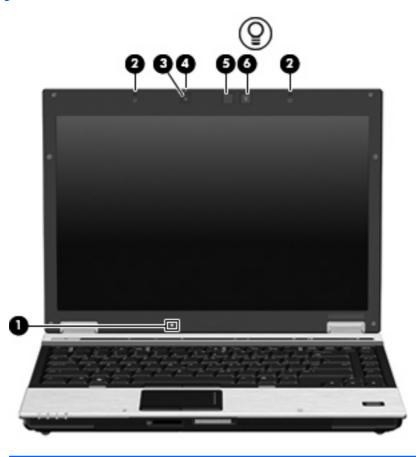

| Component |                          | Description                                                                                        |
|-----------|--------------------------|----------------------------------------------------------------------------------------------------|
| (1)       | Ambient light sensor     | Automatically adjusts the display brightness based on the lighting conditions in your environment. |
| (2)       | Internal microphones (2) | Record sound.                                                                                      |
| (3)       | HP Webcam                | Records video and captures still video.                                                            |
| (4)       | HP Webcam light          | On: The integrated camera is in use.                                                               |

| Component |                       | Description                                                                                 |
|-----------|-----------------------|---------------------------------------------------------------------------------------------|
| (5)       | Keyboard light        | Illuminates the keyboard in low-light conditions when the keyboard light button is pressed. |
| (6)       | Keyboard light button | Opens and turns on the keyboard light.                                                      |

## **Front components**

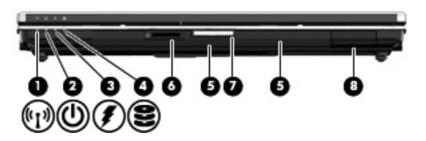

| Component |                        | Description                                                                                                    |
|-----------|------------------------|----------------------------------------------------------------------------------------------------|
| (1)       | Wireless light         | On: An integrated wireless device, such as a wireless local area network (WLAN) device, the HP Broadband Wireless Module, and/ or a Bluetooth device, is on.                                                                                                    |
|           |                        | Amber: All wireless devices are off.                                                                                                    |
| (2)       | Power light            | On: The computer is on.                                                                                                    |
|           |                        | Blinking: The computer is in the Sleep state.                                                                                                    |
|           |                        | <ul> <li>Blinking rapidly: An AC adapter with a higher power rating<br/>should be connected.</li> </ul>                                                                                                    |
|           |                        | Off: The computer is off or in Hibernation.                                                                                                    |
| (3)       | Battery light          | Amber: A battery is charging.                                                                                                    |
|           |                        | Turquoise: A battery is close to full charge capacity.                                                                                                    |
|           |                        | <ul> <li>Blinking amber: A battery that is the only available power<br/>source has reached a low battery level. When the battery<br/>reaches a critical battery level, the battery light begins blinking<br/>rapidly.</li> </ul>                                                                              |
|           |                        | <ul> <li>Off: If the computer is plugged into an external power source,<br/>the light turns off when all batteries in the computer are fully<br/>charged. If the computer is not plugged into an external power<br/>source, the light stays off until the battery reaches a low<br/>battery level.</li> </ul> |
| (4)       | Drive light            | Blinking turquoise: The hard drive or optical drive is being accessed.                                                                                                    |
|           |                        | Amber: HP 3D DriveGuard has temporarily parked the hard drive.                                                                                                    |
| (5)       | Speakers (2)           | Produce sound.                                                                                                    |
| (6)       | SD Card Reader         | Supports the Secure Digital (SD) Memory Card and MultiMediaCard (MMC) optional digital card formats.                                                                                                    |
| (7)       | Display release button | Opens the computer.                                                                                                    |
| (8)       | Bluetooth compartment  | Contains a Bluetooth device.                                                                                                    |

### **Rear components**

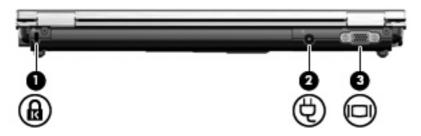

| Component |                       | Description                                                                                                    |
|-----------|-----------------------|----------------------------------------------------------------------------------------------------|
| (1)       | Security cable slot   | Attaches an optional security cable to the computer.                                                                                    |
|           |                       | <b>NOTE:</b> The security cable is designed to act as a deterrent, but it may not prevent the computer from being mishandled or stolen. |
| (2)       | Power connector       | Connects an AC adapter.                                                                                                    |
| (3)       | External monitor port | Connects an external VGA monitor or projector.                                                                                          |

## **Right-side components**

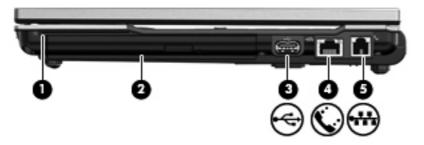

| Comp | ponent               | Description                                    |
|------|----------------------|------------------------------------------------|
| (1)  | Smart card reader    | Supports optional smart cards and Java™ cards. |
| (2)  | Upgrade bay          | Supports an optical drive or hard drive.       |
| (3)  | USB port             | Connects an optional USB device.               |
| (4)  | RJ-45 (network) jack | Connects a network cable.                      |
| (5)  | RJ-11 (modem) jack   | Connects a modem cable.                        |

## **Left-side components**

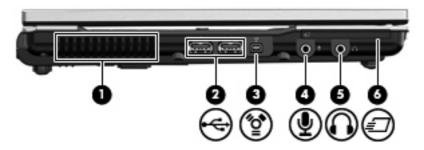

| Component |                            | Description                                                                                                    |
|-----------|----------------------------|----------------------------------------------------------------------------------------------------|
| (1)       | Vent                       | Enables airflow to cool internal components.                                                                                                    |
|           |                            | <b>NOTE:</b> The computer fan starts up automatically to cool internal components and prevent overheating. It is normal for the internal fan to cycle on and off during routine operation. |
| (2)       | USB ports (2)              | Connect optional USB devices.                                                                                                    |
| (3)       | 1394 port                  | Connects an optional IEEE 1394 or 1394a device, such as a camcorder.                                                                                                    |
| (4)       | Audio-in (microphone) jack | Connects an optional computer headset microphone, stereo array microphone, or monaural microphone.                                                                                         |
| (5)       | Audio-out (headphone) jack | Produces sound when connected to optional powered stereo speakers, headphones, ear buds, a headset, or television audio.                                                                   |
| (6)       | ExpressCard slot           | Supports optional ExpressCards.                                                                                                    |

## **Bottom components**

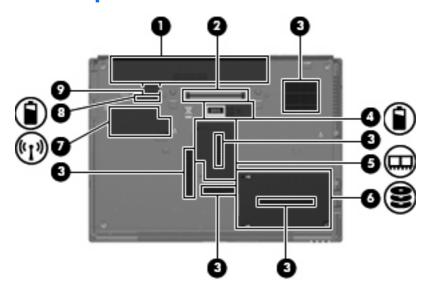

| Component |                               | Description                                                                                                    |  |
|-----------|-------------------------------|----------------------------------------------------------------------------------------------------|--|
| (1)       | Battery bay                   | Holds the battery.                                                                                                    |  |
| (2)       | Docking connector             | Connects an optional docking device.                                                                                                    |  |
| (3)       | Vents (5)                     | Enable airflow to cool internal components.                                                                                                    |  |
|           |                               | <b>CAUTION:</b> To prevent overheating, do not obstruct vents. Use the computer only on a hard, flat surface. Do not allow another hard surface, such as an adjoining optional printer, or a soft surface, such as pillows or thick rugs or clothing, to block airflow.                                                                                                    |  |
|           |                               | <b>NOTE:</b> The computer fan starts up automatically to cool internal components and prevent overheating. It is normal for the internal fan to cycle on and off during routine operation.                                                                                                    |  |
| (4)       | Accessory battery connector   | Connects an optional accessory battery.                                                                                                    |  |
| (5)       | Memory module compartment     | Contains the expansion memory module slot.                                                                                                    |  |
| (6)       | Hard drive bay                | Holds the hard drive.                                                                                                    |  |
| (7)       | WWAN module compartment       | Contains a WWAN module (select models only).                                                                                                    |  |
|           |                               | <b>CAUTION:</b> To prevent an unresponsive system and the display of a warning message, replace the device with only a WLAN module authorized for use in the computer by the governmental agency that regulates wireless devices in your country. If you replace the device and then receive a warning message, remove the device to restore computer functionality, and then contact technical support through Help and Support. |  |
| (8)       | Battery release latch         | Releases the battery from the battery bay.                                                                                                    |  |
| (9)       | SIM slot (select models only) | Contains a wireless subscriber identity module (SIM). The SIM slot is located inside the battery bay.                                                                                                    |  |

#### Wireless antennae

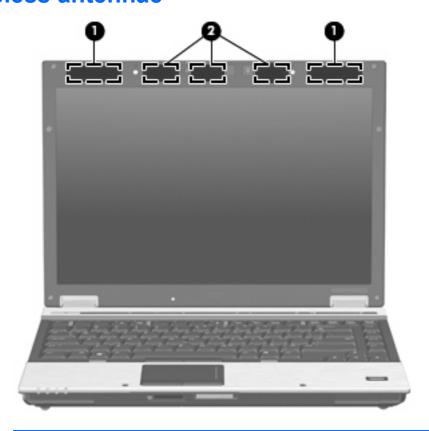

| Component |                    | Description                                                                                |  |
|-----------|--------------------|--------------------------------------------------------------------------------------------|--|
| (1)       | WWAN antennae (2)* | Send and receive wireless signals to communicate with wireless wide-area networks (WWAN).  |  |
| (2)       | WLAN antennae (3)* | Send and receive wireless signals to communicate with wireless local area networks (WLAN). |  |

<sup>\*</sup>The antennae are not visible from the outside of the computer. For optimal transmission, keep the areas immediately around the antennae free from obstructions.

To see wireless regulatory notices, refer to the section of the *Regulatory, Safety and Environmental Notices* that applies to your country or region. These notices are located in Help and Support.

# **Additional hardware components**

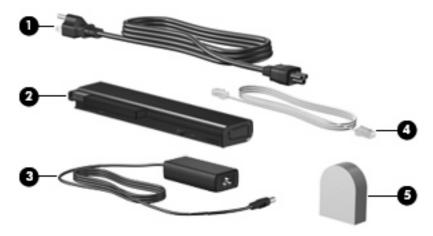

| Component |                                                                      | Description                                                                                                    |  |
|-----------|----------------------------------------------------------------------|----------------------------------------------------------------------------------------------------|--|
| (1)       | Power cord*                                                          | Connects an AC adapter to an AC outlet.                                                                         |  |
| (2)       | Battery*                                                             | Powers the computer when the computer is not plugged into external power.                                       |  |
| (3)       | AC adapter                                                           | Converts AC power to DC power.                                                                                  |  |
| (4)       | Modem cable (select models only)*                                    | Connects the internal modem to an RJ-11 telephone jack or to a country- or region-specific modem cable adapter. |  |
| (5)       | Country- or region-specific modem cable adapter (select models only) | Adapts the modem cable to a non-RJ-11 telephone jack.                                                           |  |

### 3 Labels

The labels affixed to the computer provide information you may need when you troubleshoot system problems or travel internationally with the computer.

Service tag—Provides important information including:

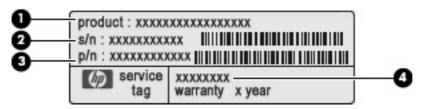

- Product Name (1). This is the product name affixed to the front of your notebook.
- Serial Number (s/n) (2). This is an alphanumeric number that is unique to each product.
- Part Number/Product Number (p/n) (3). This number provides specific information about the product's hardware components. The part number helps a service technician to determine what components and parts are needed.
- Model Description (4). This is the number you need to locate documents, drivers, and support for your notebook.

Have this information available when you contact technical support. The service tag label is affixed to the bottom of the computer.

- Microsoft® Certificate of Authenticity—Contains the Windows® Product Key. You may need the Product Key to update or troubleshoot the operating system. This certificate is affixed to the bottom of the computer.
- Regulatory label—Provides regulatory information about the computer. The regulatory label is affixed inside the battery bay.
- Modem approval label—Provides regulatory information about the modem and lists the agency
  approval markings required by some of the countries in which the modem has been approved for
  use. You may need this information when traveling internationally. The modem approval label is
  affixed inside the memory module compartment.
- Wireless certification label(s) (select models only)—Provide information about optional wireless devices and the approval markings of some of the countries in which the devices have been approved for use. An optional device may be a wireless local area network (WLAN) device, an HP Broadband Wireless Module, or an optional Bluetooth® device. If your computer model includes one or more wireless devices, one or more certification labels are included with your computer. You may need this information when traveling internationally. Wireless certification labels are

affixed inside the W\WAN module compartment, inside the hard drive bay, and/or inside the battery bay.

- SIM (subscriber identity module) label (select models only)—Provides the ICCID (Integrated Circuit Card Identifier) of your SIM. This label is located inside the battery bay.
- HP Broadband Wireless Module serial number label (select models only)—Provides the serial number of your HP Broadband Wireless Module. This label is located inside the battery bay.

# Index

| Symbols/Numerics 1394 port, identifying 12 | compartments Bluetooth 9 expansion memory module 13 | HP Broadband Wireless Module serial number label 17 HP Webcam light, identifying 7 |
|--------------------------------------------|-----------------------------------------------------|------------------------------------------------------------------------------------|
| A                                          | components                                          | HP webcam, identifying 7                                                           |
| AC adapter, identifying 15                 | additional hardware 15                              | The webcarn, identifying T                                                         |
| accessory battery connector,               | bottom 13                                           | 1                                                                                  |
| identifying 13                             | front 9                                             | IEEE 1394 port, identifying 12                                                     |
| ambient light sensor, identifying 7        | left-side 12                                        | info button, identifying 6                                                         |
| applications key, Windows 7                | rear 10                                             | internal display switch,                                                           |
| audio-in (microphone) jack,                | right-side 11                                       | identifying 6                                                                      |
| identifying 12                             | top 3                                               | internal microphone, identifying 7                                                 |
| audio-out (headphone) jack,                | wireless antennae 14                                | internal microphone, identifying 7                                                 |
| identifying 12                             | connector, power 10                                 | J                                                                                  |
| racitally 12                               | cord, power 15                                      | jacks                                                                              |
| В                                          | country-specific modem cable                        | audio-in (microphone) 12                                                           |
| battery bay 13, 16                         | adapter, identifying 15                             | audio-out (headphone) 12                                                           |
| battery light, identifying 4, 9            | adapter, identifying 15                             | RJ-11 (modem) 11                                                                   |
| battery release latch,                     | D                                                   | RJ-45 (network 11                                                                  |
| identifying 13                             | display release button,                             | ,                                                                                  |
| battery, identifying 15                    | identifying 9                                       | K                                                                                  |
| bays                                       | docking connector, identifying 13                   | keyboard light button,                                                             |
| battery 13, 16                             | drive light, identifying 4, 9                       | identifying 8                                                                      |
| hard drive 13                              |                                                     | keyboard light, identifying 8                                                      |
| Bluetooth compartment,                     | E                                                   | keypad keys, identifying 7                                                         |
| identifying 9                              | esc key, identifying 7                              | keys                                                                               |
| Bluetooth label 17                         | expansion memory module                             | esc 7                                                                              |
| buttons                                    | compartment, identifying 13                         | fn 7                                                                               |
| display release 9                          | ExpressCard slot, identifying 12                    | function 7                                                                         |
| info 6                                     | external monitor port,                              | keypad 7                                                                           |
| keyboard light 8                           | identifying 10                                      | Windows applications 7                                                             |
| pointing stick 3                           |                                                     | Windows logo 7                                                                     |
| power 5                                    | F                                                   |                                                                                    |
| presentation 6                             | fingerprint reader, identifying 6                   | L                                                                                  |
| TouchPad 3                                 | fn key, identifying 7                               | labels                                                                             |
| volume mute 6                              | function keys, identifying 7                        | Bluetooth 17                                                                       |
| wireless 6                                 |                                                     | HP Broadband 17                                                                    |
|                                            | Н                                                   | Microsoft Certificate of                                                           |
| C                                          | hard drive bay, identifying 13                      | Authenticity 16                                                                    |
| caps lock light, identifying 4             | headphone (audio-out) jack 12                       | modem approval 16                                                                  |
| Certificate of Authenticity label 16       |                                                     | regulatory 16                                                                      |

| service tag 16 SIM 17 wireless certification 17 WLAN 17 latch, battery release 13 lights battery 4, 9 caps lock 4 drive 4, 9 HP webcam 7 mute 5 num lock 5 power 4, 9 volume down 5 volume mute 5 volume up 5 wireless 4, 9                                                                   | power cord, identifying 15 power light, identifying 9 power lights, identifying 4 presentation button, identifying 6 Product Key 16 product name and number, computer 16  R regulatory information modem approval label 16 regulatory label 16 wireless certification labels 17 release latch, battery 13 RJ-11 (modem) jack, identifying 11 RJ-45 (network) jack, identifying 11 | volume mute button, identifying 6 volume mute light, identifying 5 volume scroll zone, identifying 6 volume up light, identifying 5  W webcam light, identifying 7 webcam, identifying 7 Windows applications key, identifying 7 Windows logo key, identifying 7 wireless button, identifying 6 wireless certification label 17 wireless light, identifying 4, 9 WLAN antennae, identifying 14 WLAN device 17 WLAN label 17 WWAN antenna, identifying 14 |
|----------------------------------------------------------------------------------------------------|----------------------------------------------------------------------------------------------------|----------------------------------------------------------------------------------------------------|
| memory module compartment, identifying 13 microphone (audio-in) jack 12 Microsoft Certificate of Authenticity label 16 modem approval label 16 modem cable adapter, identifying 15 modem cable, identifying 15 monitor port, external 10 mute button, identifying 6 mute light, identifying 5 | scroll zone, TouchPad 3 SD Card Reader, identifying 9 security cable slot, identifying 10 serial number, computer 16 service tag 16 SIM label 17 SIM slot, identifying 13 slots memory module 13 SIM 13 smart card reader 11 smart card reader, identifying 11 speaker, identifying 9  T TouchPad                                                                                 | WWAN module compartment, identifying 13                                                                                                    |
| operating system Microsoft Certificate of Authenticity label 16 Product Key 16  P pointing stick buttons, identifying 3 pointing stick, identifying 3 ports 1394 12 external monitor 10 USB 11, 12 power button, identifying 5 power connector, identifying 10                                | buttons 3 identifying 3 scroll zone 3 traveling with the computer modem approval label 16 wireless certification labels 17  U upgrade bay, identifying 11 USB ports, identifying 11, 12  V vent 12 vents, identifying 13 volume down light, identifying 5                                                                                                    |                                                                                                    |

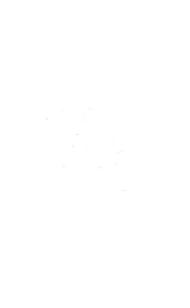